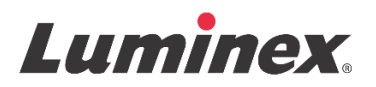

## *Notice d'utilisation |* DIV **MAGPIX® Performance Verification Kit**

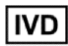

Pour diagnostic *in vitro.*

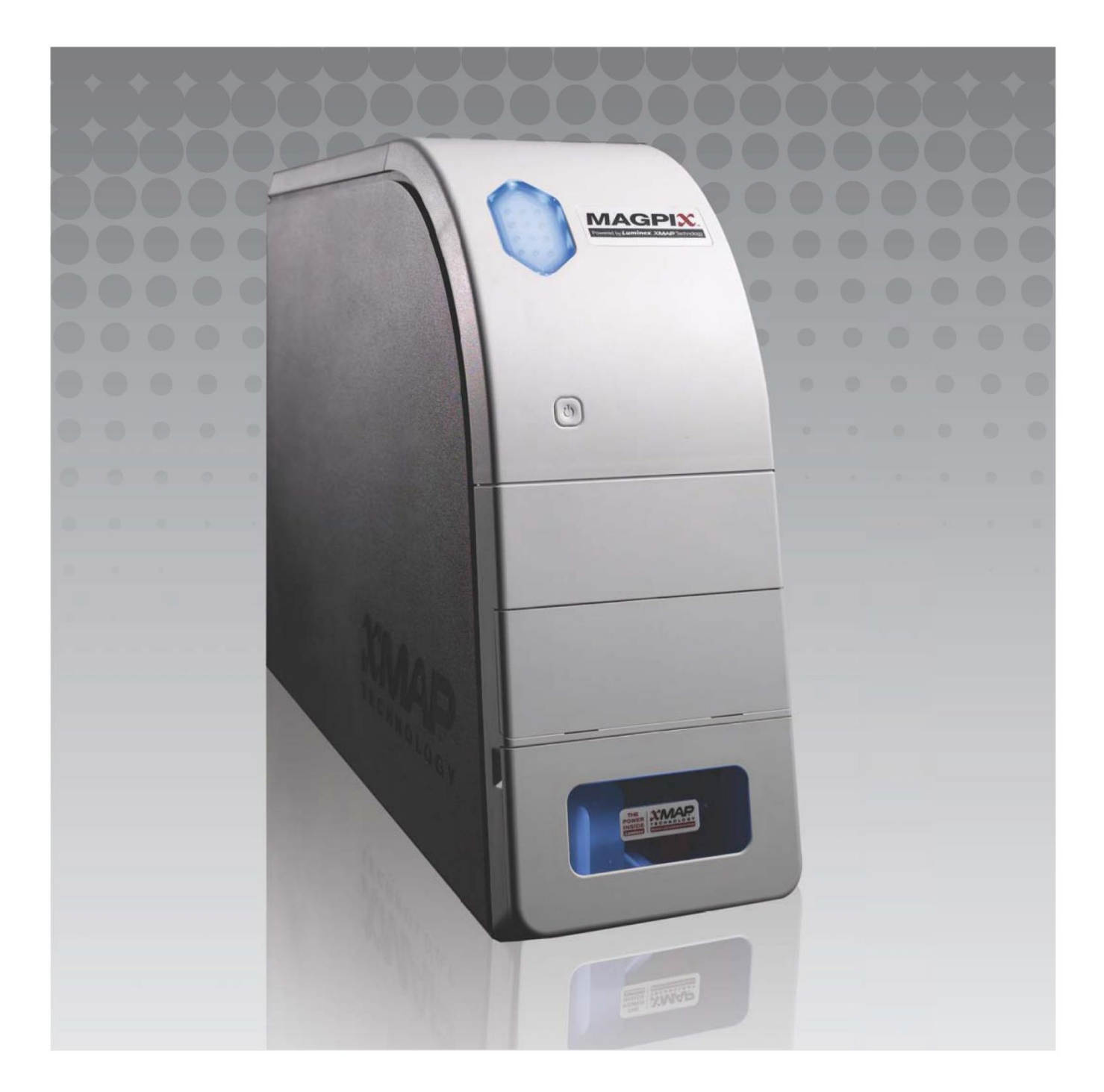

## **Historique des révisions du document**

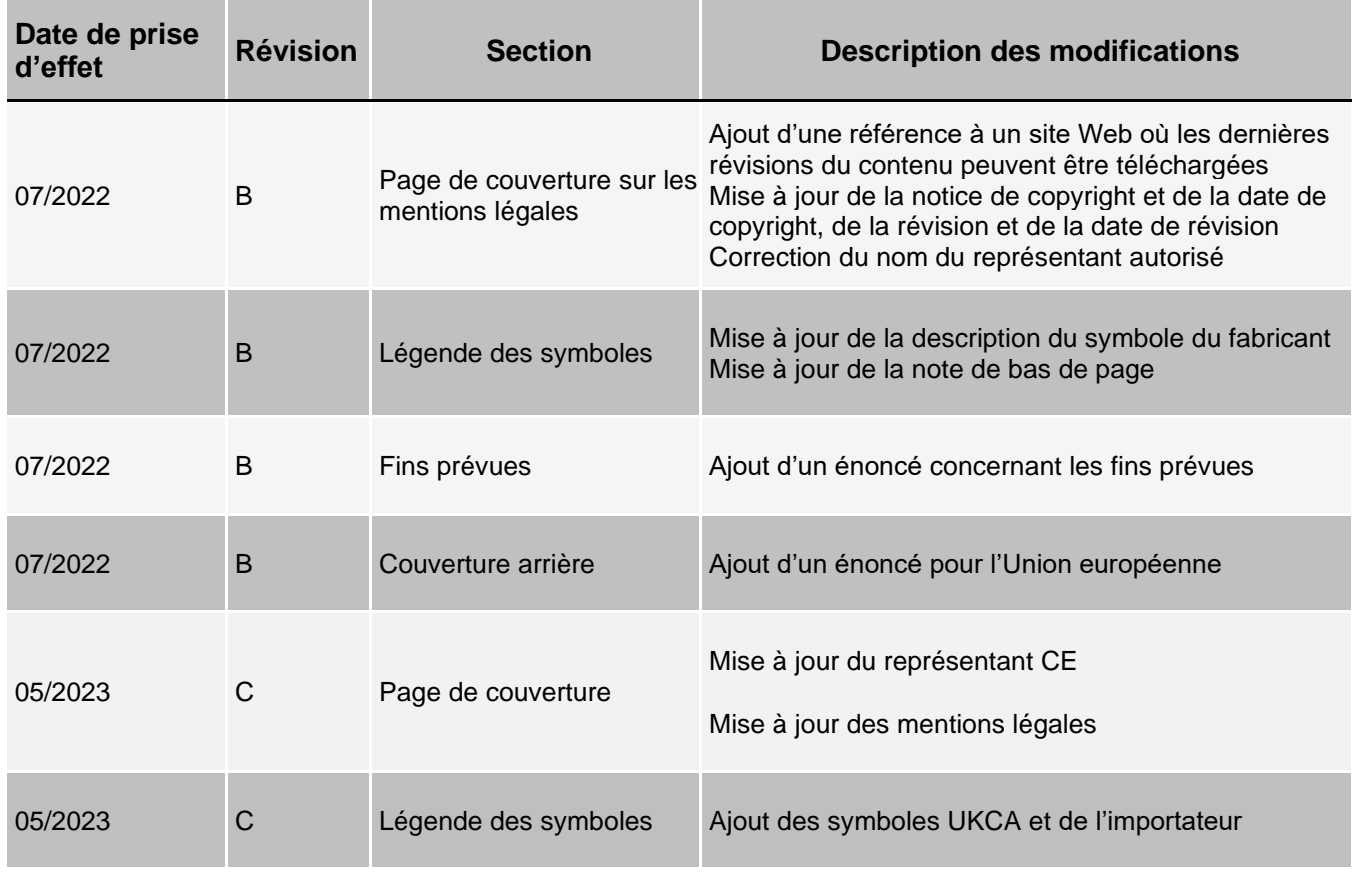

© 2010 - 2023 Luminex Corporation, *A DiaSorin Company*. Tous droits réservés. Toute reproduction, transmission, transcription ou traduction dans une autre langue ou un autre langage informatique de cette publication, partiellement ou totalement, sous quelque forme et par quelque moyen que ce soit, est interdite sans l'autorisation expresse préalable par écrit de Luminex Corporation.

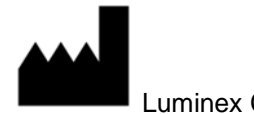

Luminex Corporation

12212 Technology Blvd. Austin, TX 78727 États-Unis

#### **Assistance technique**

Téléphone : 512-381-4397 Téléphone sans frais (Amérique du Nord) : 1-877-785-2323 Numéro d'appel gratuit (international) : + 800-2939-4959 E-mail : *[support@luminexcorp.com](mailto:support@luminexcorp.com) [www.luminexcorp.com](http://www.luminexcorp.com/)*

*Ce document peut être mis à jour périodiquement. Pour obtenir la dernière version et les traductions connexes, contactez l'assistance technique ou consultez le site [https://www.luminexcorp.com/documents/](http://www.luminexcorp.com/documents/).*

## **MAGPIX® Performance Verification Kit** 89-30000-00-287 Rev C Traduit du document rédigé en anglais, 89-30000-00-274 Rev G 05/2023 EC **REP**

DiaSorin Italia S.p.A. Via Crescentino snc 13040 Saluggia (VC) Italie

DiaSorin Italia S.p.A. UK Branch Central Road Dartford Kent DA1 5LR Royaume-Uni

Luminex Corporation (Luminex) se réserve le droit de modifier à tout moment ses produits et services. Des notifications seront envoyées aux utilisateurs finaux en cas de changements modifiant l'utilisation, les performances et/ou la sécurité et l'efficacité du dispositif. Toute modification du dispositif sera réalisée en conformité avec les exigences réglementaires applicables. Luminex décline toute responsabilité pour tout dommage résultant de l'application contraire aux indications ou de l'utilisation abusive de ces informations.

xPONENT et xMAP sont des marques commerciales de Luminex Corporation, déposées aux États-Unis et dans d'autres pays.

Toutes les autres marques, notamment ProClin**[®](http://www.luminexcorp.com/patents)**, sont des marques commerciales de leurs sociétés respectives.

Ce produit est couvert, en tout ou partie, ou fabriqué en utilisant des procédés couverts par l'un ou plusieurs des brevets suivants : *[www.luminexcorp.com/patents](http://www.luminexcorp.com/patents)*.

## **Légende des symboles**

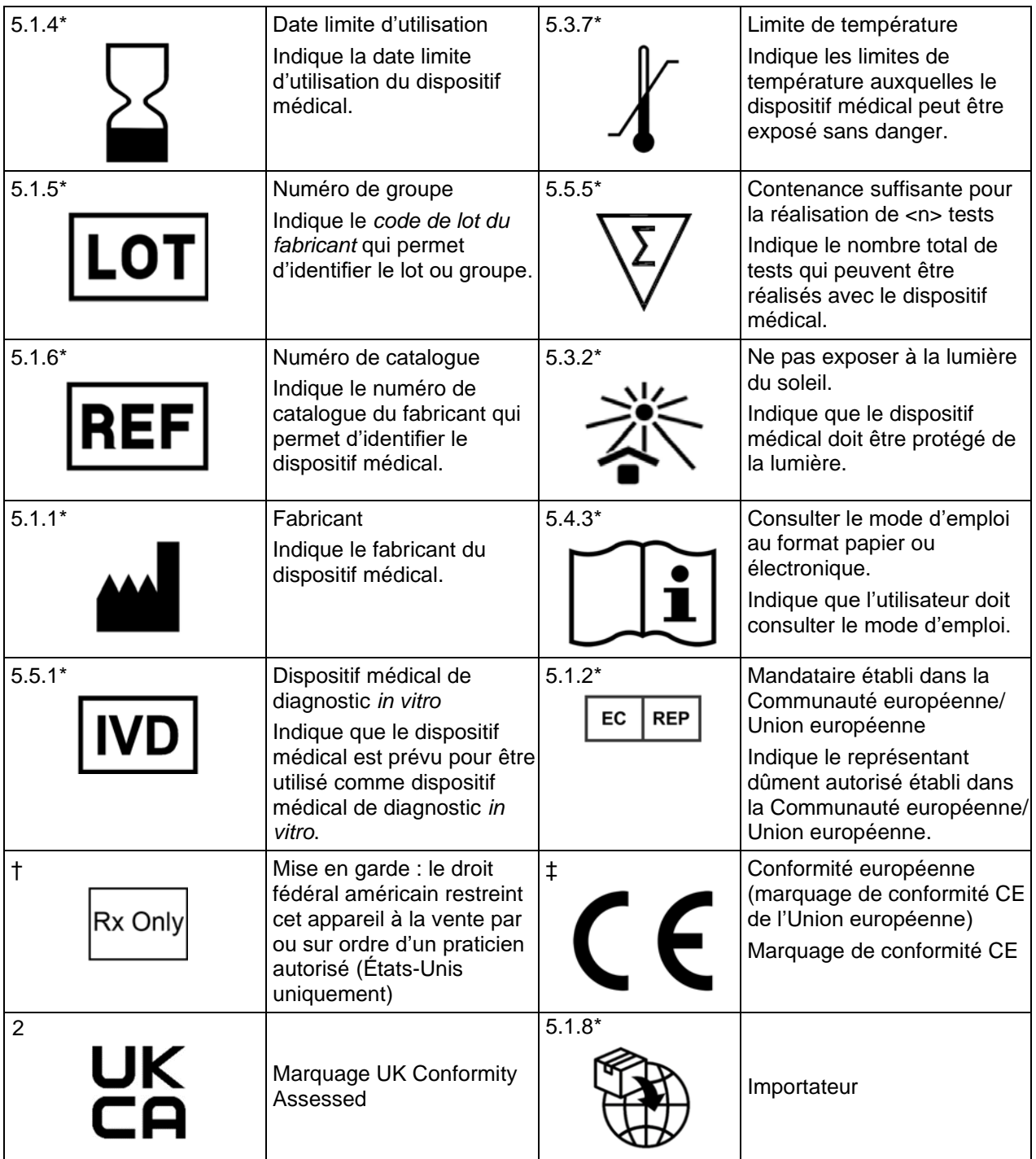

\* ANSI/AAMI/ISO 15223-1:2021, Dispositifs médicaux — Symboles à utiliser avec les informations à fournir par le fabricant — Partie 1 : Exigences générales.

† 21 CFR 809 (FDA Code of Federal Regulations).

‡ Règlement (UE) 2017/746 du Parlement européen et du Conseil du 5 avril 2017 relatif aux dispositifs médicaux de diagnostic *in vitro.*

*2* : Règlement relatif aux dispositifs médicaux (UK MDR 2002)

À utiliser avec le système MAGPIX**®** et le logiciel xPONENT**®**.

## **Composants du kit**

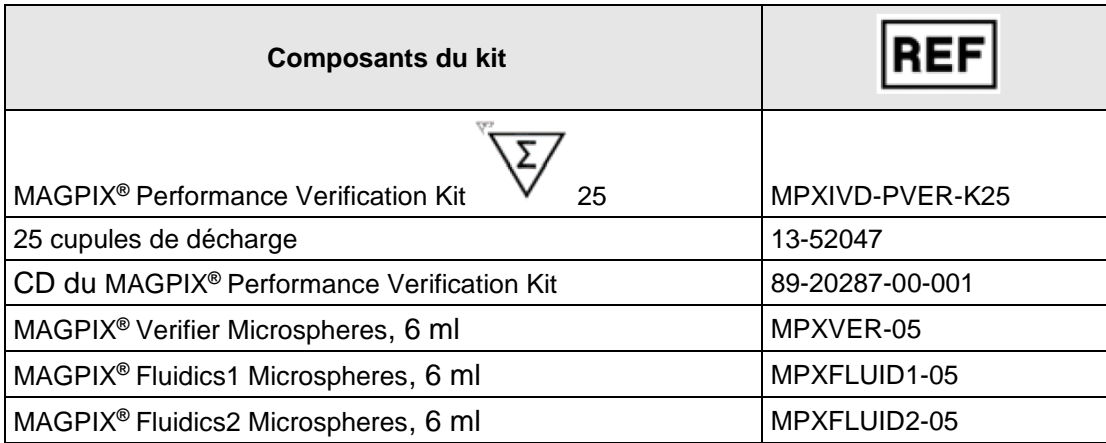

# Table des matières

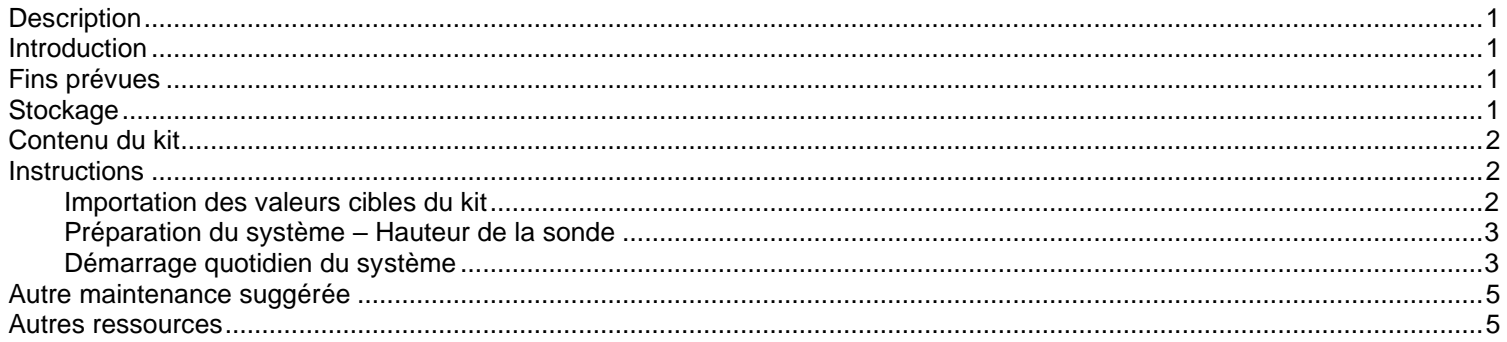

#### <span id="page-6-0"></span>**Description**

Le Luminex MAGPIX**®** Performance Verification Kit permet de vérifier l'étalonnage optique de l'instrument MAGPIX. Ce produit n'est pas destiné à remplacer les microbilles d'étalonnage d'analyse ni les billes de contrôle d'analyse, indispensables pour vérifier le bon fonctionnement d'une analyse donnée.

Ce kit de vérification des performances est conçu pour être utilisé avec le bloc à réactifs hors plaque fourni avec l'instrument MAGPIX.

**REMARQUE :** Si vous utilisez un kit de diagnostic in vitro, ou si vous utilisez le système Luminex dans un environnement réglementé, il est important que vous respectiez toutes les instructions supplémentaires fournies par le fabricant du kit d'analyse de diagnostic *in vitro* outre celles qui figurent sur cette notice, conformément à votre procédure de laboratoire en vigueur.

#### <span id="page-6-1"></span>**Introduction**

Le MAGPIX® Performance Verification Kit contient tous les réactifs nécessaires à la vérification des performances de la plateforme MAGPIX équipée du logiciel xPONENT®.

Le système MAGPIX fonctionne à l'aide de microbilles enrobées d'un réactif propre à un essai biologique particulier, assurant la capture et la détection d'analytes spécifiques à partir d'un échantillon. Le mélange d'échantillon est aspiré par la sonde de prélèvement et transporté dans une chambre d'imagerie par le liquide Drive Fluid. Au sein de la chambre, des DEL excitent les colorants internes qui identifient la signature couleur de chaque microbille, ainsi que la fluorescence rapporteur de la surface des microbilles. La fluorescence rapporteur identifie les analytes capturés pendant l'essai. Une fois que le MAGPIX a produit des images des microbilles dans la chambre, les microbilles s'écoulent dans le récipient d'évacuation pour faire de la place à l'échantillon suivant.

Pour garantir le bon fonctionnement optique et le relevé de résultats comparables par différents systèmes MAGPIX, il est capital d'étalonner le système. L'étalonnage du système MAGPIX normalise les paramètres des plages de classification (CL1 et CL2) et du canal rapporteur (RP1). L'opération s'effectue au moyen du MAGPIX Calibration Kit.

Après l'étalonnage, utilisez le MAGPIX Performance Verification Kit pour exécuter une vérification des performances sur le système MAGPIX. Le MAGPIX Performance Verification Kit inclut des réactifs pour vérifier l'étalonnage, les canaux fluidiques via l'observation de la pression, du débit, et de la persistance de cupule à cupule du système MAGPIX.

## <span id="page-6-2"></span>**Fins prévues**

Après l'étalonnage, le MAGPIX® Performance Verification Kit est utilisé pour vérifier tous les canaux optiques du système pour un étalonnage correct. Il est essentiel de procéder à ce contrôle chaque fois qu'un étalonnage est réalisé. Si un problème se présente avec l'intégrité optique ou le système fluidique, le MAGPIX peut réussir à l'étalonnage, mais échouer à la vérification des performances. MAGPIX Performance Verification Kit inclut des réactifs pour vérifier l'étalonnage et l'intégrité optique du système MAGPIX, ainsi que des réactifs pour vérifier les canaux fluidiques par l'observation du nombre de billes et de la persistance d'une cupule à l'autre.

Réservé à un usage professionnel en laboratoire. Ceci est un dispositif médical automatisé.

## <span id="page-6-3"></span>**Stockage**

Il convient de stocker le MAGPIX® Performance Verification Kit dans un endroit à l'abri de la lumière à une température comprise entre 2 et 8 °C. La date d'expiration figure sur l'étiquette. N'utilisez pas le kit ou ses composants au-delà de la date de péremption figurant sur l'étiquette du carton d'emballage. Les réactifs sont stables à température ambiante pendant les brèves périodes nécessaires au travail sur le système MAGPIX.

En cas d'endommagement de l'emballage de protection, consultez les instructions de la fiche de données de sécurité (FDS).

Pour de plus amples informations sur les ingrédients et les mesures de sécurité, consultez les instructions de la fiche technique de santé-sécurité (FTSS).

## <span id="page-7-0"></span>**Contenu du kit**

- **25 cupules de décharge jetables** Chaque cupule de décharge contient les réactifs nécessaires pour la vérification des performances et peut s'introduire dans le bloc à réactifs hors plaque.
- **CD** Le CD comporte un fichier .lxl importable qui contient des données concernant la valeur cible de vérification pour le lot de réactifs spécifique du kit, des certificats de qualité pour les composants des réactifs du kit et la présente notice.

**REMARQUE :** Les valeurs cibles diffèrent d'un lot à l'autre. Utilisez le CD uniquement avec les réactifs d'étalonnage compris dans le même kit.

- **Réactifs de vérification des performances pour 25 vérifications :**
	- a. **MPXVER** Contient six zones de microbilles à marquage interne avec des colorants de classification (CL1 et CL2) correspondant à six zones sur la carte 50-plex MAGPIX**®** . Quatre microbilles comportent également un marquage interne sous forme de quantités croissantes de colorant rapporteur afin de contrôler le canal rapporteur (réponse, linéarité et coefficients de variation du rapporteur). Les microbilles sont en suspension dans un tampon phosphate avec un agent stabilisant et un agent antimicrobien.
	- b. **Fluidics1** Unique jeu de microbilles utilisé en conjonction avec Fluidics2 pour mesurer la persistance entre cupules et détecter les problèmes de rétention de l'échantillon dans les lignes fluidiques ou d'inaptitude de présentation de l'échantillon aux composants optiques. Les microbilles sont en suspension dans un tampon phosphate avec un agent stabilisant et un agent antimicrobien.
	- c. **Fluidics2** Contient une solution tampon qui permet de mesurer les microbilles contenues dans Fluidics1. Les microbilles sont en suspension dans un tampon phosphate avec un agent stabilisant et un agent antimicrobien.

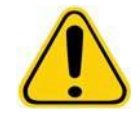

Les réactifs Luminex peuvent contenir du ProClin**®** comme agent de conservation. Il peut causer des réactions allergiques chez certaines personnes. La teneur en ProClin est de < 0,05 %.

## <span id="page-7-1"></span>**Instructions**

Les instructions suivantes concernent exclusivement la vérification des performances. Le bloc à réactifs hors plaque et un kit de vérification des performances sont nécessaires pour réaliser cette opération. Pour effectuer un étalonnage en même temps que vous effectuez la vérification des performances, consultez la notice d'utilisation du *MAGPIX***®** *Calibration Kit*. Les instructions ci-après décrivent les procédures de démarrage du système.

Exécutez quotidiennement une vérification des performances. Amorcez le système, procédez à des rinçages à l'alcool pour purger l'air du système, et réglez la hauteur de la sonde avant d'exécuter une vérification des performances. Exécutez l'étalonnage et la vérification des performances dans le cadre de la maintenance du système, au moment de la résolution des problèmes d'acquisition des données, ou quand la température du système en cours varie de ± 5 °C par rapport à la température du système au dernier étalonnage réussi. La surveillance des variations de température du système s'effectue au moyen de la valeur « delta cal temp » (température d'étalonnage delta) dans la zone d'état du système. Le logiciel dispose par ailleurs de plusieurs alertes en cas de dépassement de la tolérance de ± 5 °C. Un système peut réussir l'étalonnage, mais échouer la vérification des performances. Si cela se produit, contactez l'assistance technique de Luminex. L'exécution d'une vérification des performances après un étalonnage permet de vous assurer que les plages de classification, le canal rapporteur et les canaux fluidiques fonctionnent tous comme prévu.

La page **Home** (Accueil) d'xPONENT contient des raccourcis permettant de démarrer et d'exécuter l'étalonnage et la vérification des performances du système.

#### <span id="page-7-2"></span>**Importation des valeurs cibles du kit**

- 1. Démarrez le logiciel xPONENT**®** .
- 2. Introduisez le CD du MAGPIX**®** Performance Verification Kit dans le lecteur CD du PC.
- 3. Sur la page **Home** (Accueil) du logiciel, cliquez sur **System Initialization** (Initialisation du système). L'onglet **Auto Maint** (Maintenance automatique) s'ouvre.
- 4. Cliquez sur **Import Kit** (Importer kit).

5. Recherchez le CD du kit, ouvrez le dossier parent et sélectionnez le fichier .lxl MPXVER-XXXXX-aammjj, où *XXXXX* correspond au numéro de lot du kit et aammjj à la date d'expiration du kit, puis cliquez sur **Open** (Ouvrir).

#### <span id="page-8-0"></span>**Préparation du système – Hauteur de la sonde**

Réglez la hauteur de la sonde à chaque fois que vous utilisez un nouveau type de plaque, avant la maintenance du système, ou pour la résolution des problèmes.

**REMARQUE :** Une hauteur de sonde inadéquate peut faire échouer la vérification.

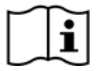

Pour des instructions sur le réglage de la sonde de prélèvement, consultez le manuel d'utilisation adéquat de votre système.

#### <span id="page-8-1"></span>**Démarrage quotidien du système**

- **REMARQUE :** L'étalonnage de l'instrument doit être réalisé une fois par semaine. Quant à la vérification des performances, il convient de l'effectuer une fois par jour pour contrôler l'intégrité du système et garantir la validité de l'étalonnage Après l'étalonnage, procédez à une vérification.
- 1. Localisez la page **Admin** > l'onglet **System Setup** (Configuration du système). Vous y verrez trois options afférentes à l'initialisation du système :
	- a. Fluidics prep, calibration, performance verification (Préparation des fluides, étalonnage, vérification des performances)
	- b. Fluidics prep, performance verification (Préparation des fluides, vérification des performances)
	- c. Fluidics prep (Préparation des fluides)

**REMARQUE :** L'option « Préparation des fluides, vérification des performances » doit être sélectionnée pour exécuter le reste de ces étapes.

- 2. Cliquez sur **Save** (Enregistrer).
- 3. Sur la page **Home** (Accueil), cliquez sur **System Initialization** (Initialisation du système). L'onglet **Auto Maint** (Maintenance automatique) s'ouvre.

**REMARQUE :** Vérifiez que les informations du kit de vérification des performances ont été importées dans le logiciel au moyen du CD fourni avec le kit. Si tel n'est pas le cas, suivez les instructions de la section *« Importation des valeurs cibles du kit »*.

- 4. Dans l'onglet **Auto Maint** (Maintenance automatique), activez le lot nouvellement entré ; pour cela, il suffit de le sélectionner dans le menu déroulant en haut à droite de l'écran. Sélectionnez le numéro de lot du kit adéquat correspondant à vos kits d'étalonnage et de vérification.
- 5. Cliquez sur le bouton d'éjection sur la barre **System Status** (État du système).
- 6. Ajoutez une cupule de décharge propre dans le bloc à réactifs hors plaque.

**REMARQUE :** Le modèle de plaque dans le logiciel indique les emplacements des réactifs.

**REMARQUE :** Pour importer les valeurs cibles du MAGPIX Calibration Kit, répétez les étapes ci-dessus au moyen du CD du kit d'étalonnage.

#### FIGURE 1. **Plate Layout (Schéma de plaque)**

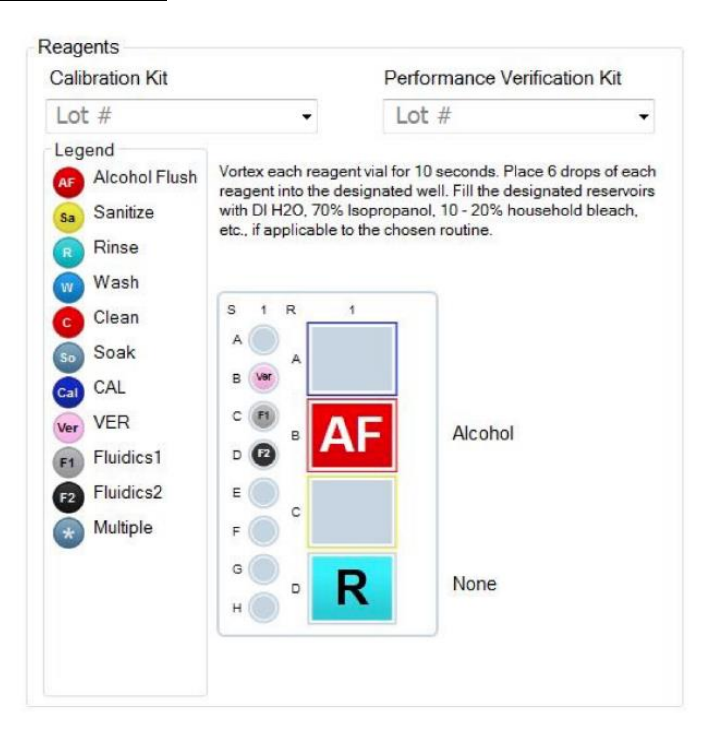

- 7. Mélangez délicatement tous les réactifs du kit de vérification des performances à l'aide d'un agitateur à vortex pendant 10 secondes chacun.
- 8. Ajoutez une solution d'alcool isopropylique à 70 % ou d'éthanol à 70 % dans le réservoir de **rinçage à l'alcool**, comme illustré à la *figure 1, « Schéma de plaque »*. Le réservoir utilisé pour le rinçage doit être vide parce que la commande **Rinse** (Rincer) n'a pour effet que d'expulser le liquide.
- 9. Inversez le flacon en le tenant à la verticale et ajoutez six gouttes complètes de chaque réactif de vérification des performances (MPXVER, Fluidics1 et Fluidics2) dans la cupule de décharge (voir la *figure 1, « Schéma de plaque »*).

**REMARQUE :** Luminex recommande de vérifier l'étiquette pour vous assurer de distribuer le réactif adéquat.

- 10. Rentrez la plaque.
- 11. Cliquez sur **Run** (Exécuter). Le cycle d'exécution dure environ 15 minutes maximum.
- 12. Une fois terminé, cliquez sur **Report** (Rapport), choisissez le rapport à visualiser, entre **Performance Verification**  (Vérification des performances) et **Calibration & Performance Verification** (Étalonnage et Vérification des performances), sélectionnez les filtres voulus, puis cliquez sur **Generate** (Générer).
	- **REMARQUE :** Les procédures sur mesure ne généreront pas les rapports de **Performance Verification** (Vérification des performances) améliorés lorsque vous créez des procédures personnalisées sous l'onglet **Cmds & Routines** (Commandes et procédures courantes).
	- **REMARQUE :** L'étalonnage et la vérification échouent souvent quand vous ne mélangez pas suffisamment les fioles à l'aide d'un agitateur à vortex, quand les réactifs ne se trouvent pas dans les cupules adéquates, ou si vous vous trompez au moment de sélectionner les valeurs de lot des kits.
	- **REMARQUE :** Quand vous décidez d'exécuter l'étalonnage ou la vérification individuellement à partir de l'onglet **Cmds & Routines** (Commandes et procédures courantes), assurez-vous de sélectionner les bons numéros de lot, à savoir des lots actifs, dans l'onglet **Lot Management** (Gestion des lots).

#### <span id="page-10-0"></span>**Autre maintenance suggérée**

Lorsque vous rencontrez des problèmes d'acquisition (ou une fois par semaine pour la maintenance de routine), il convient de procéder comme suit :

1. Retirez la sonde de prélèvement et placez-la dans un bac de nettoyage à ultrasons pendant 5 minutes, l'extrémité étroite pointée vers le bas.

**REMARQUE :** Observez l'écoulement d'eau à l'autre extrémité.

2. Rincez la sonde à l'eau de l'extrémité étroite vers l'extrémité large.

**REMARQUE :** Vous devez injecter de l'eau dans la sonde pour pouvoir la rincer.

- 3. Remettez la sonde en place sans oublier d'en régler à nouveau la hauteur.
- 4. Exécutez une commande de rinçage à l'alcool avec une solution de NaOH à 0,1 N.
- 5. Exécutez la procédure **Weekly Maintenance** (Maintenance hebdomadaire) sous l'onglet **Cmds & Routines** (Commandes et procédures courantes).
- 6. Étalonnez le système et exécutez la procédure **Performance Verification** (Vérification des performances).

#### <span id="page-10-1"></span>**Autres ressources**

Consultez le Manuel d'utilisation du MAGPIX**®** pour en savoir plus sur le MAGPIX**®** et le logiciel xPONENT**®** ou contactez l'assistance technique de Luminex.

Pour l'UE uniquement : sachez que tout incident grave survenu en rapport avec ce dispositif médical de DIV doit être signalé à l'assistance technique de Luminex et à l'autorité compétente de l'État membre dans lequel l'utilisateur et/ou le patient sont établis.